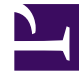

# **S** GENESYS

This PDF is generated from authoritative online content, and is provided for convenience only. This PDF cannot be used for legal purposes. For authoritative understanding of what is and is not supported, always use the online content. To copy code samples, always use the online content.

## WebRTC Private Edition Guide

Configure WebRTC

7/27/2024

## Contents

- 1 [Override Helm chart values](#page-2-0)
- 2 [Configure Kubernetes](#page-22-0)
- 3 [Configure security](#page-22-1)
	- 3.1 [Arbitrary UIDs in AKS](#page-23-0)
- 4 [Configure the service](#page-23-1)

Learn how to configure WebRTC.

#### **Related documentation:**

- •
- •

#### **RSS:**

• [For private edition](https://all.docs.genesys.com/ReleaseNotes/Current/GenesysEngage-cloud/PrivateEdition?action=rnrss)

## <span id="page-2-0"></span>Override Helm chart values

Download the WebRTC Helm charts from JFrog using your credentials. Override the configuration parameters in the **values.yaml** file to provide deployment-specific values for certain parameters. You can override values in the Helm charts to configure Private Edition. For more information about overriding Helm chart values, see the "suite-level" documentation about how to override Helm chart values: Overriding Helm chart values

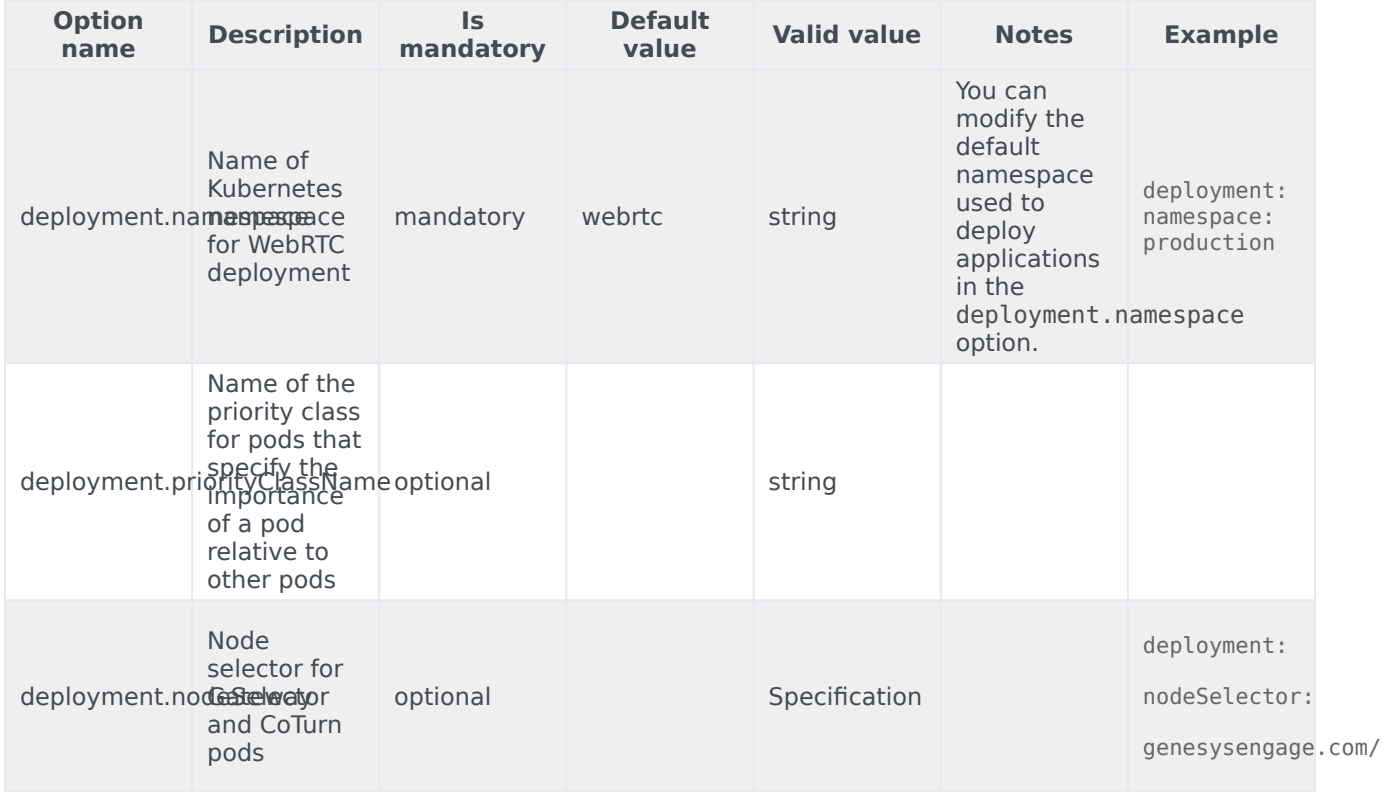

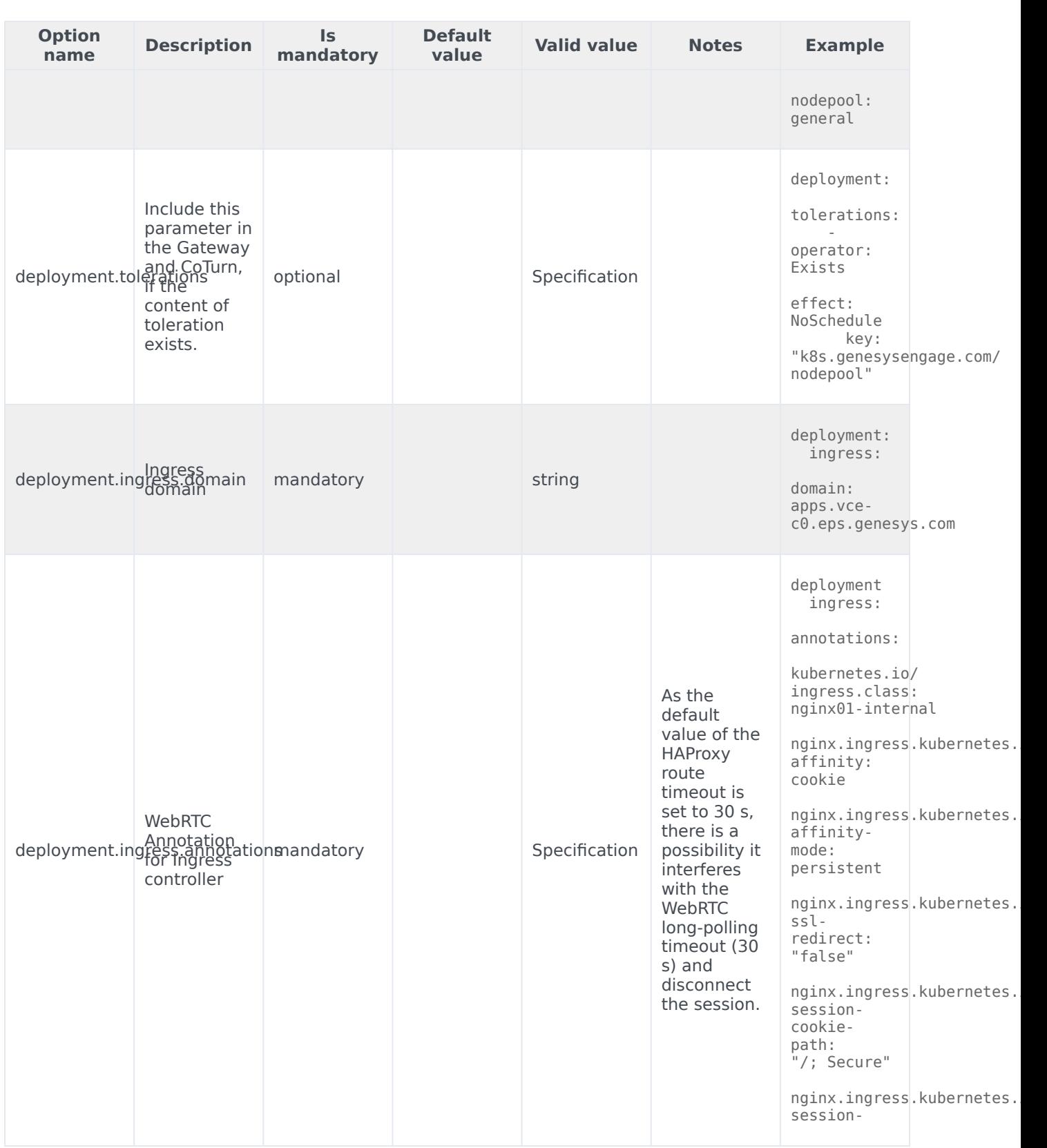

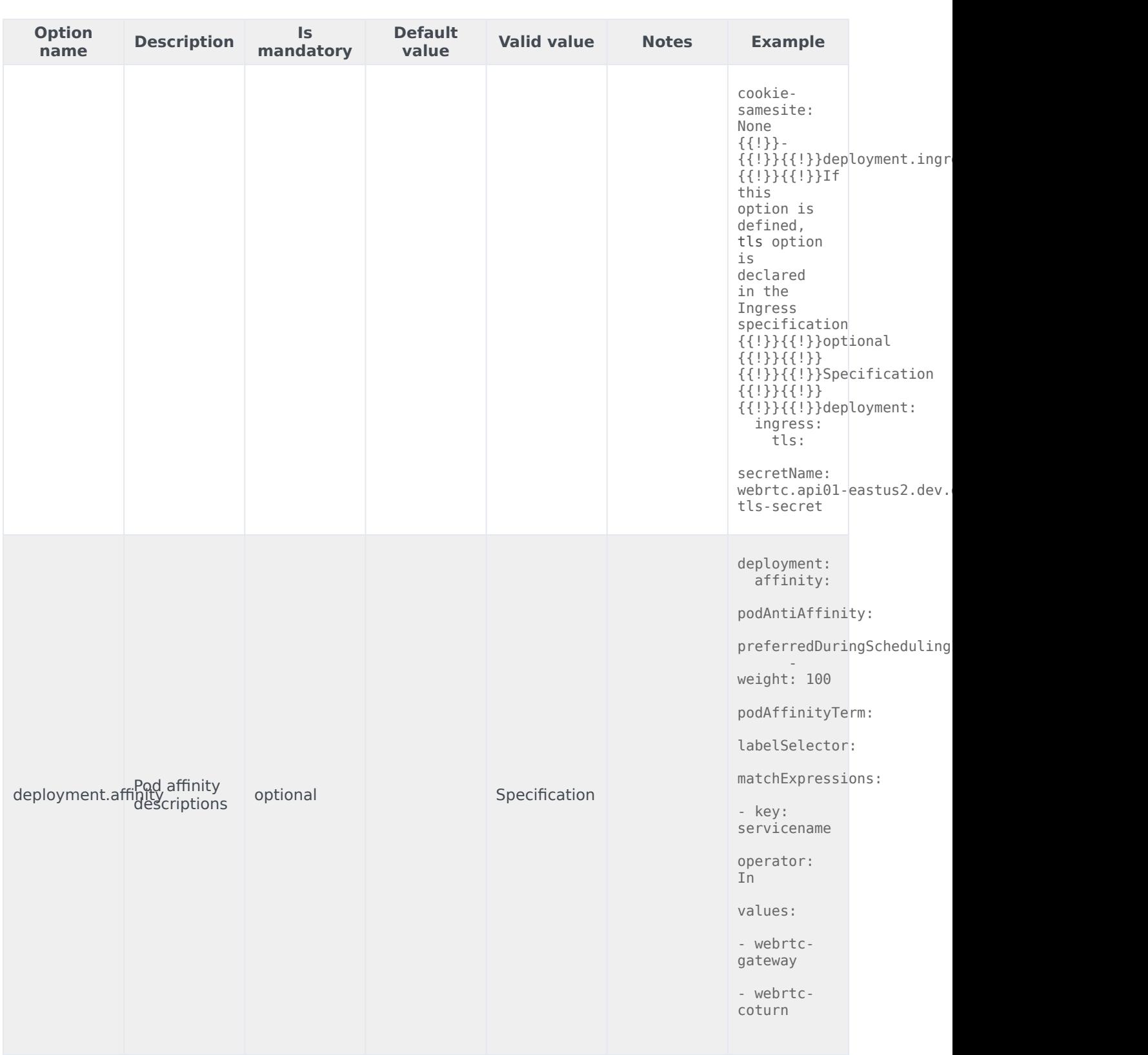

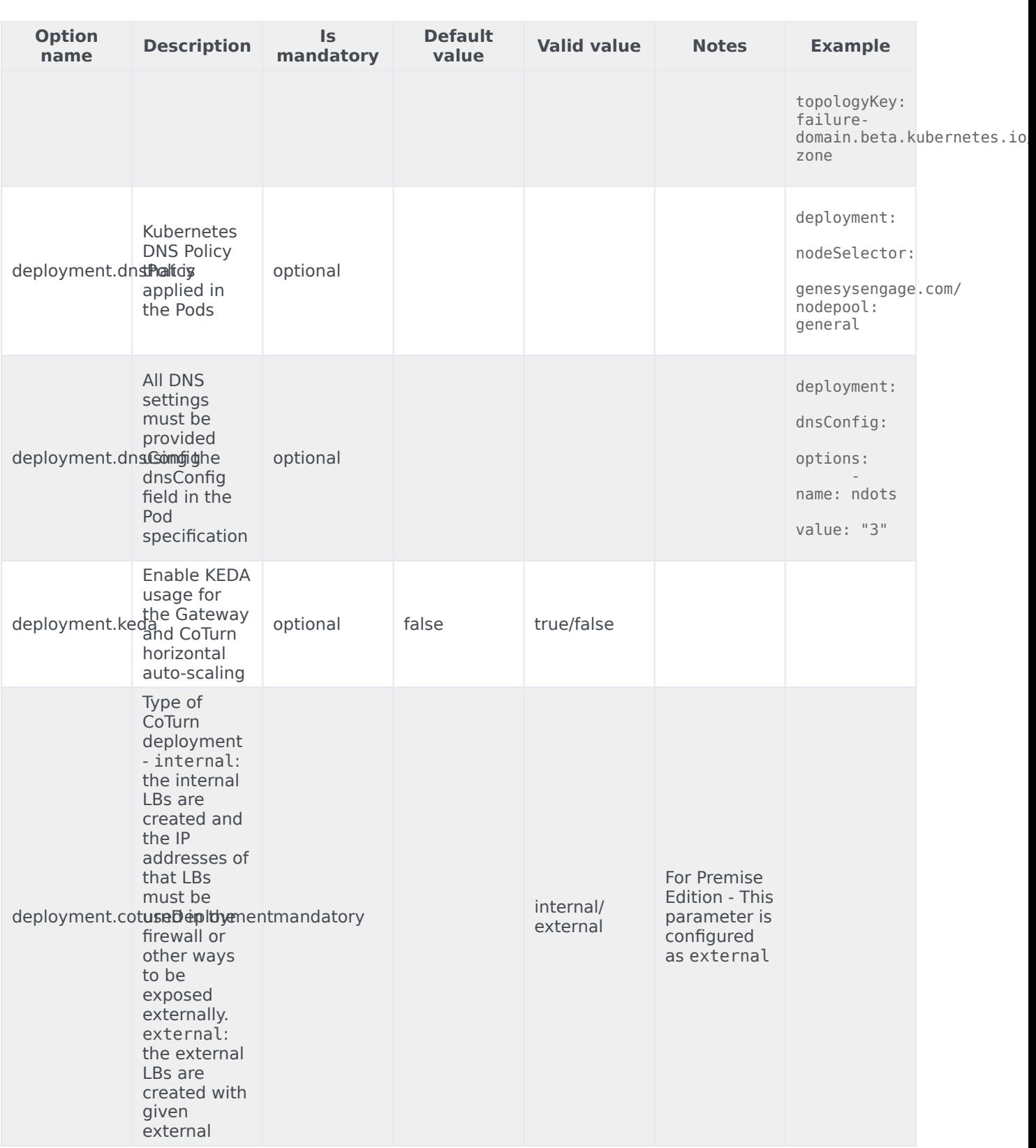

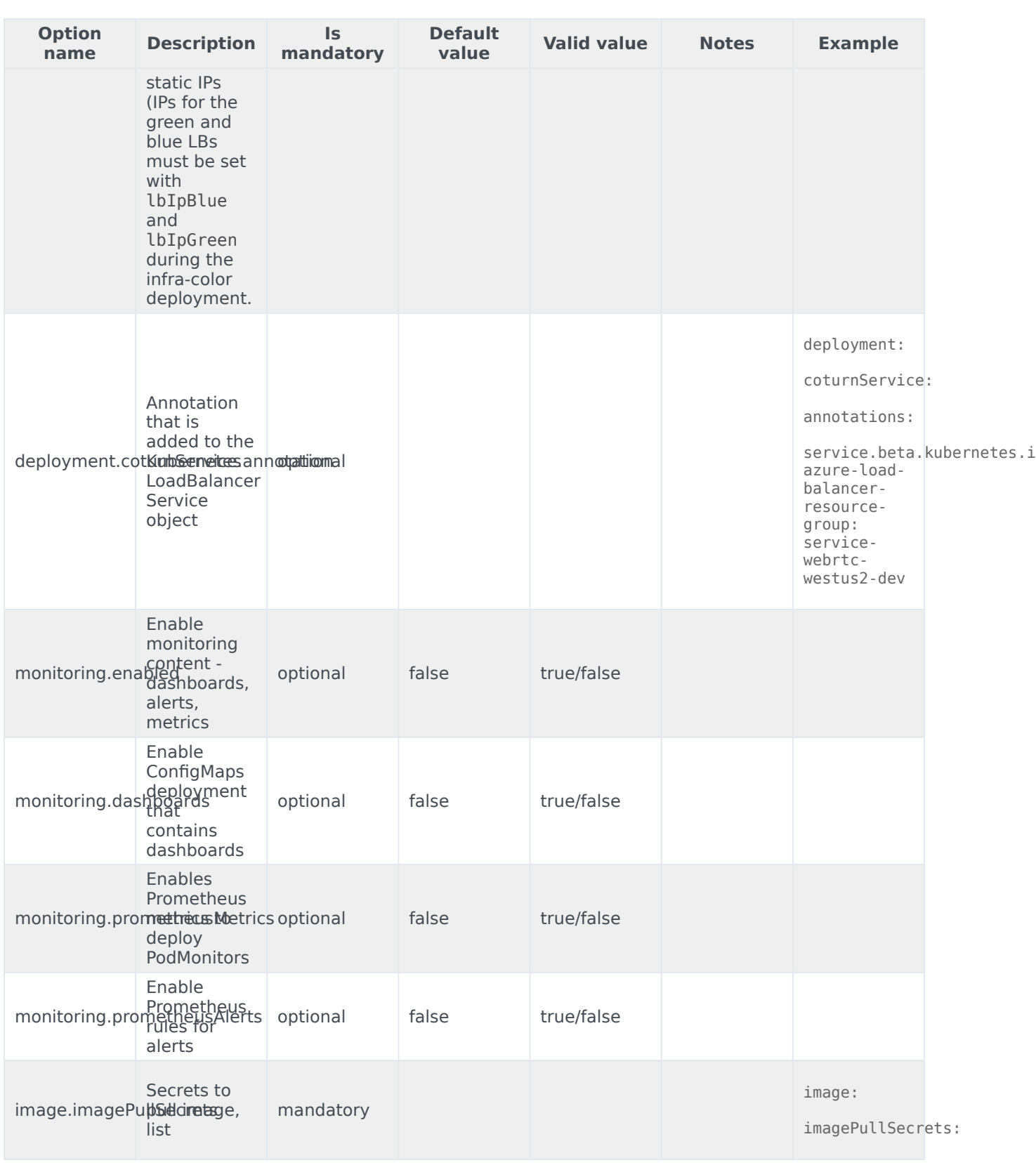

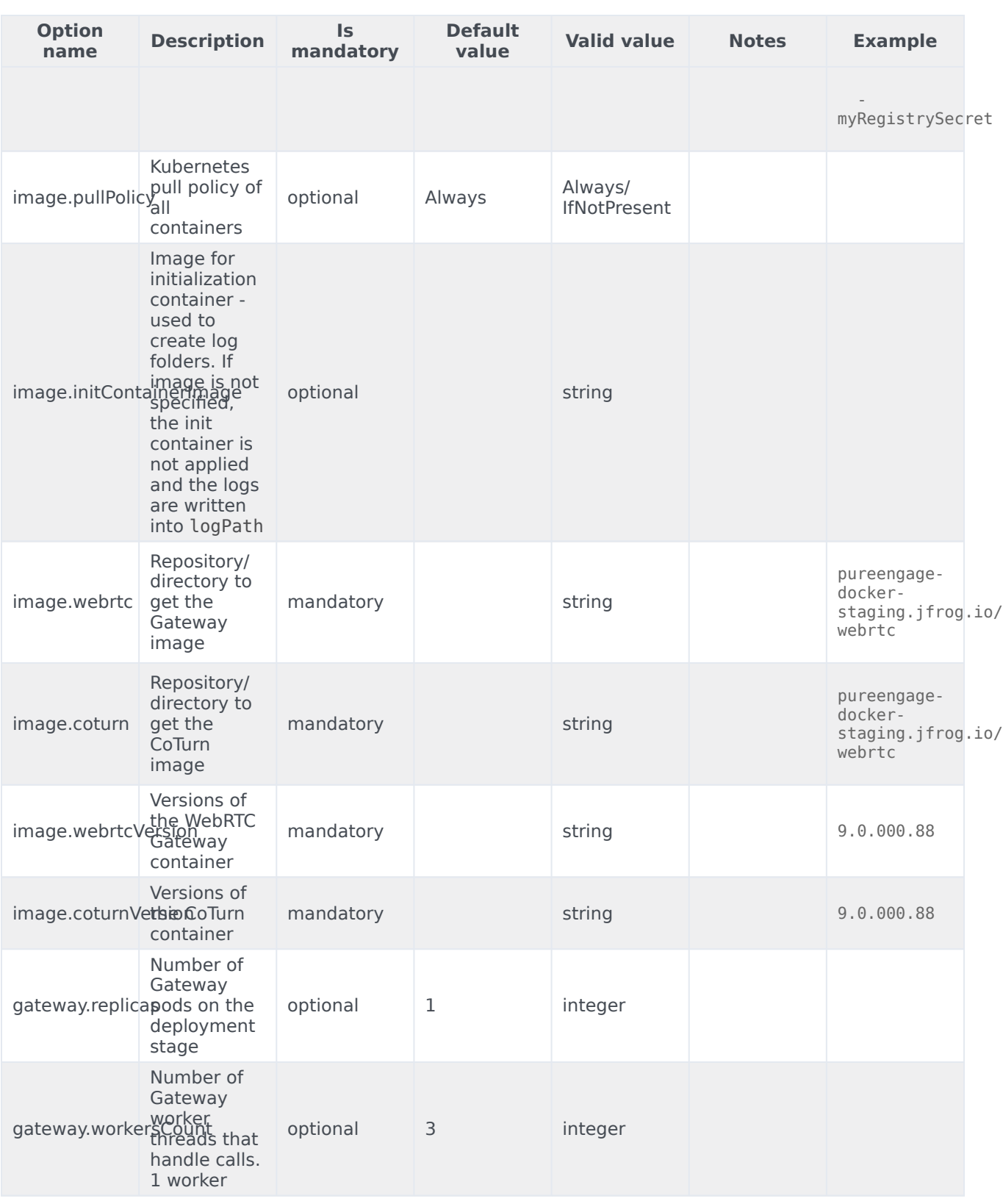

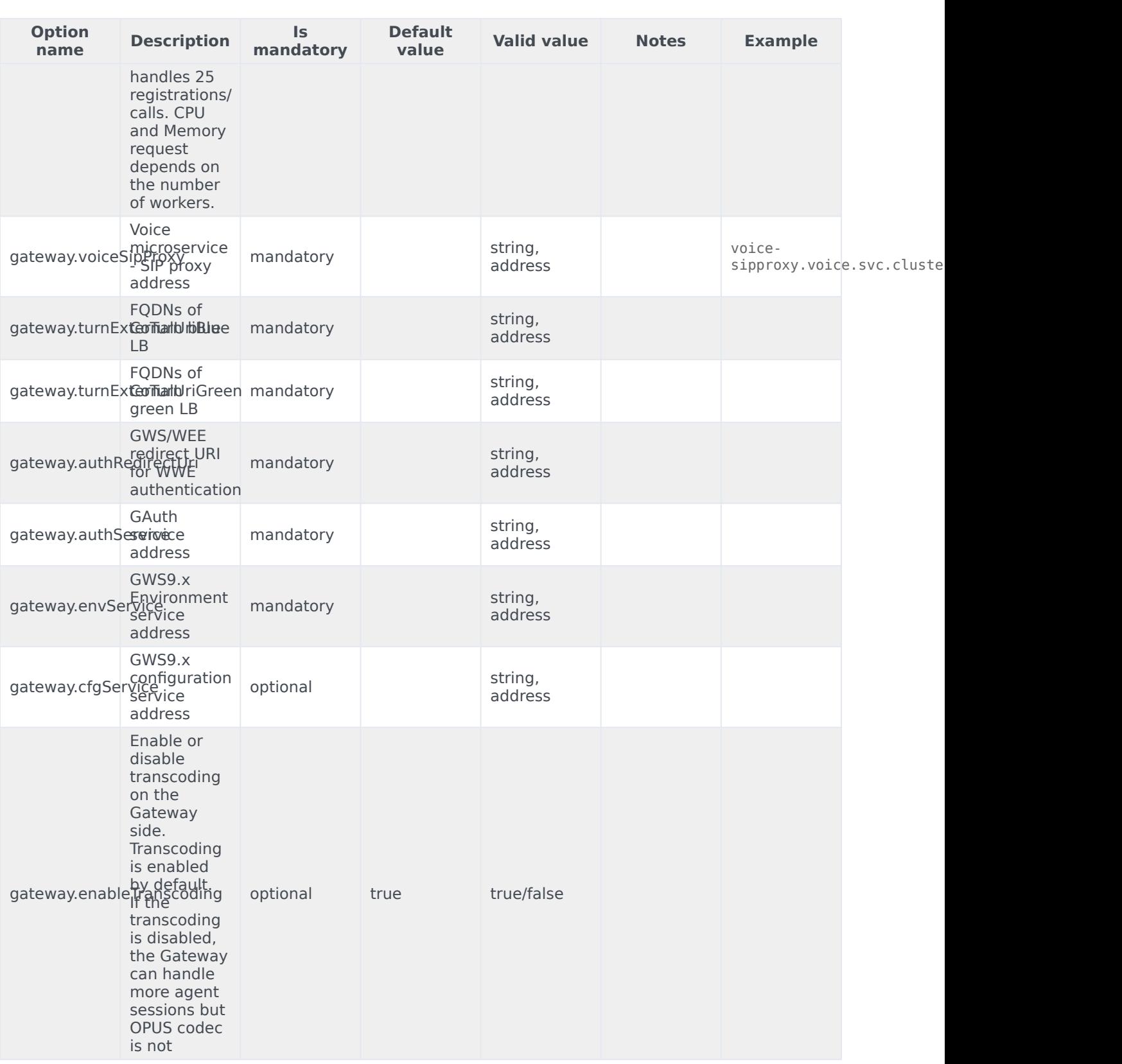

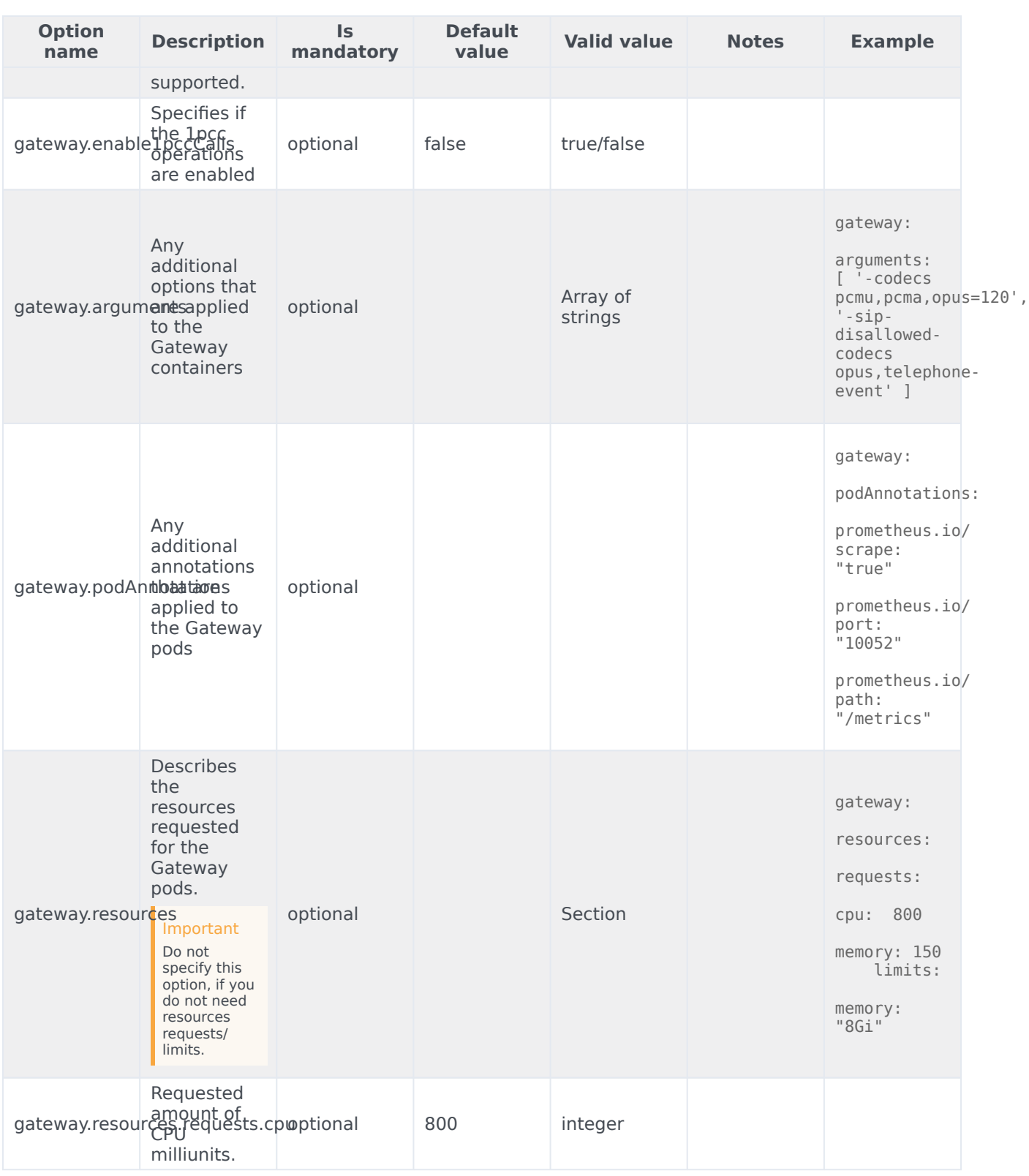

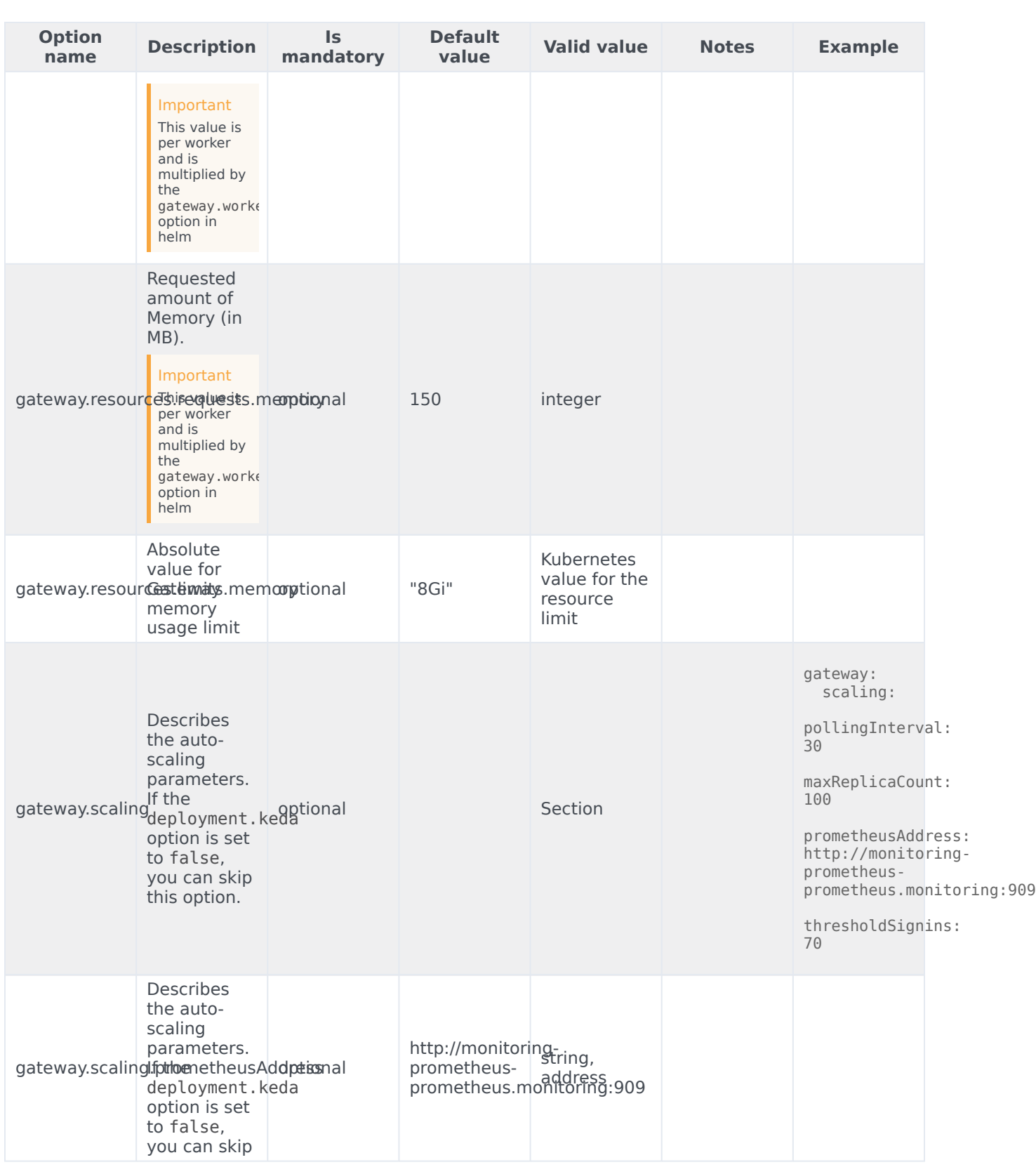

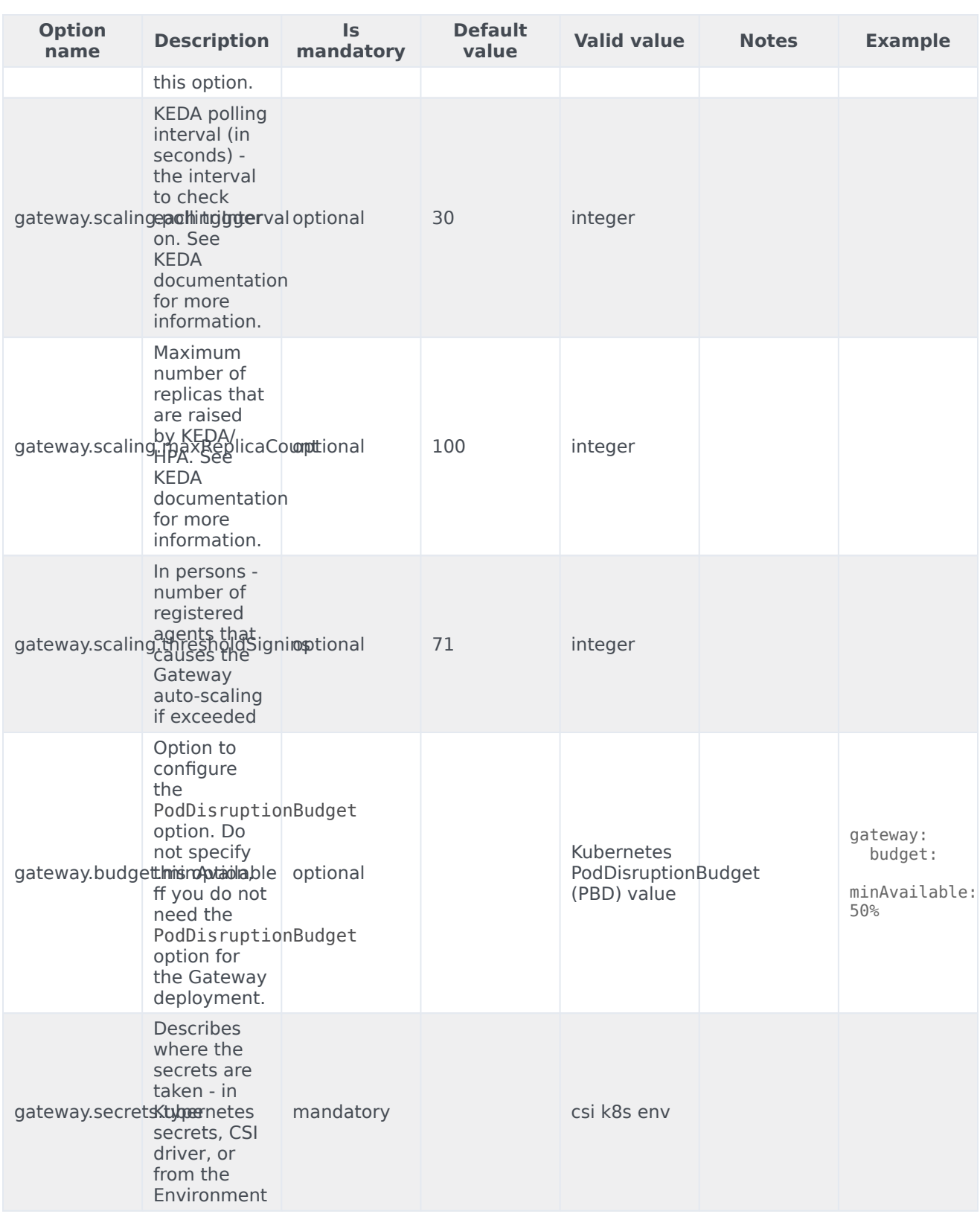

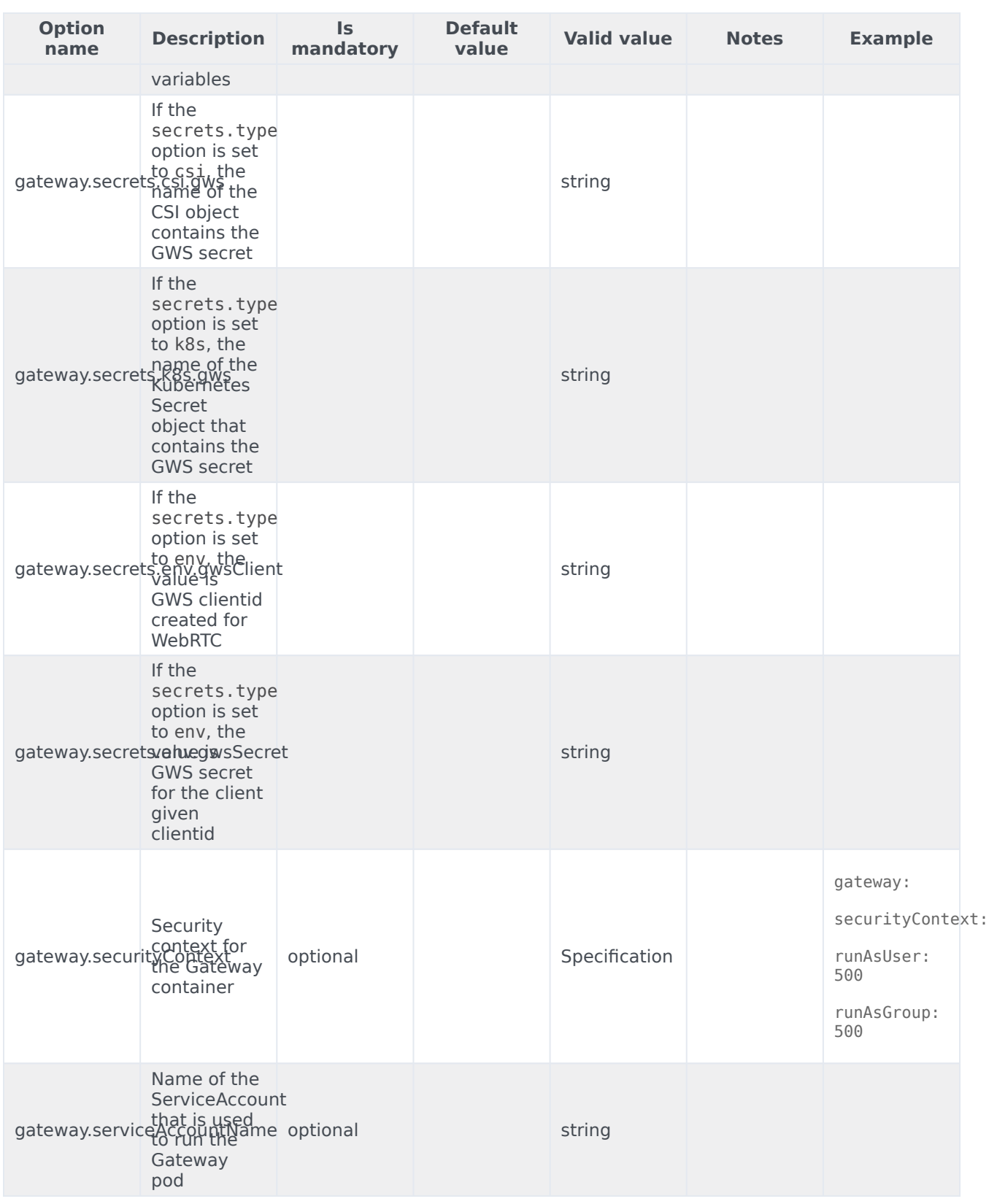

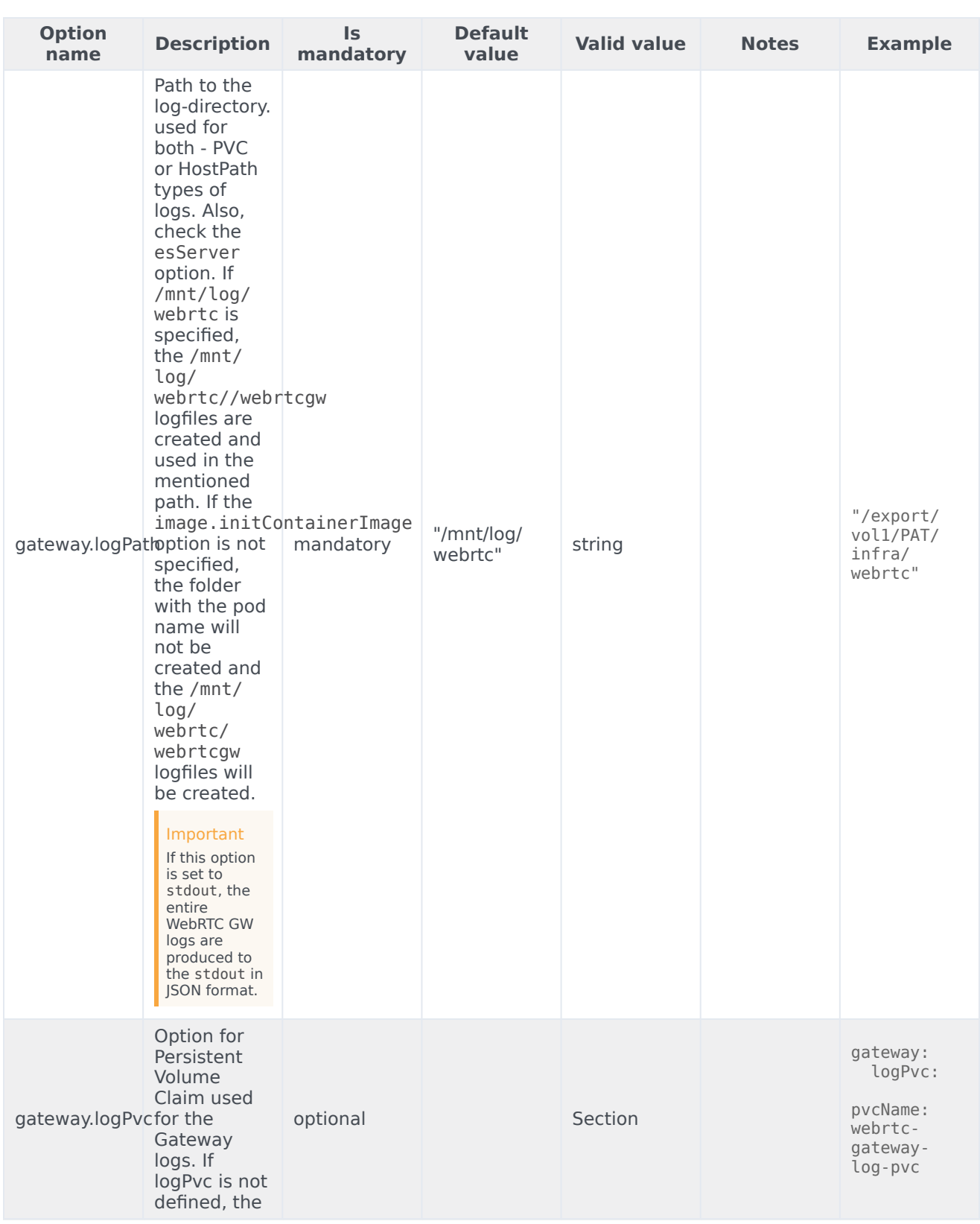

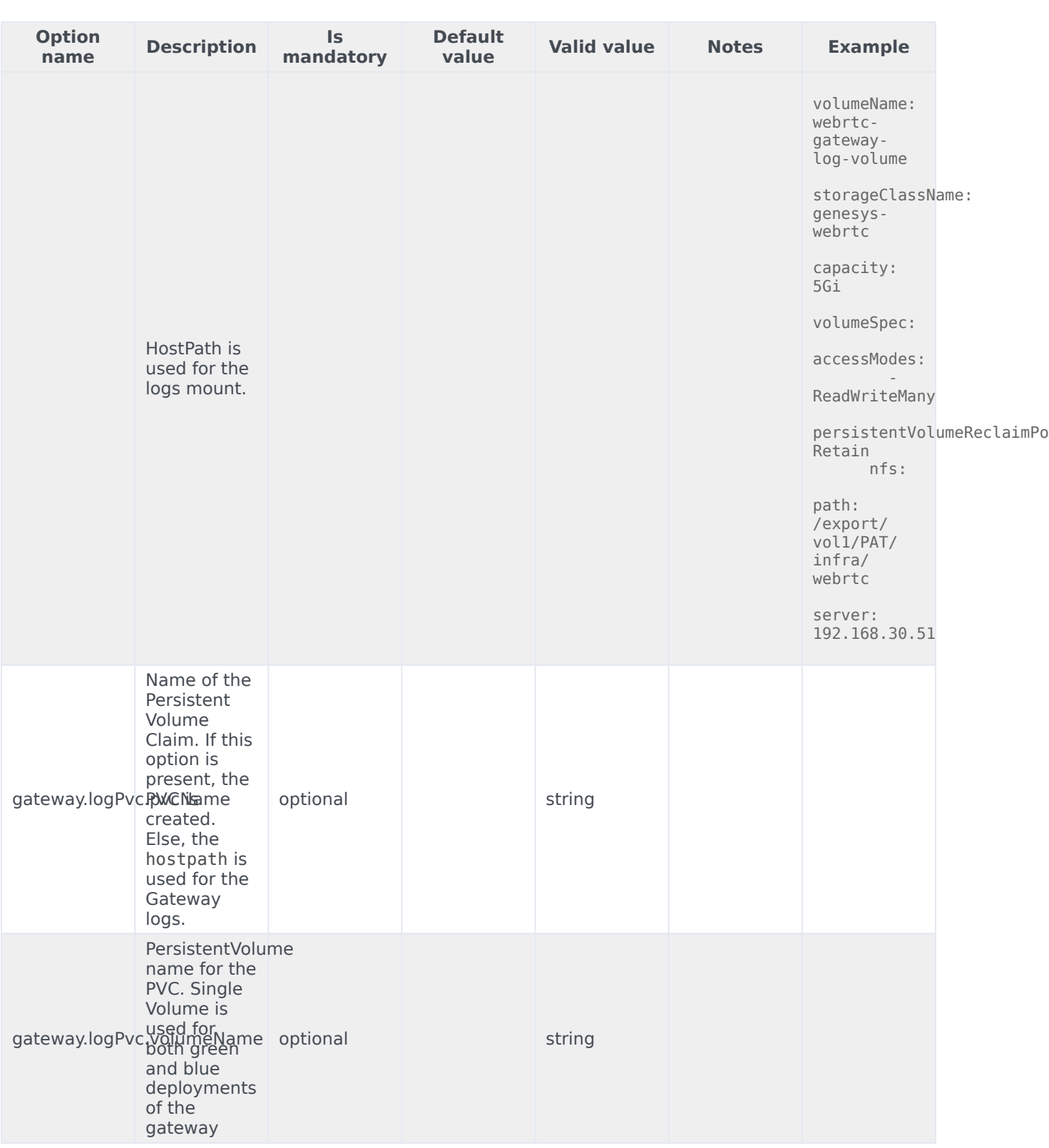

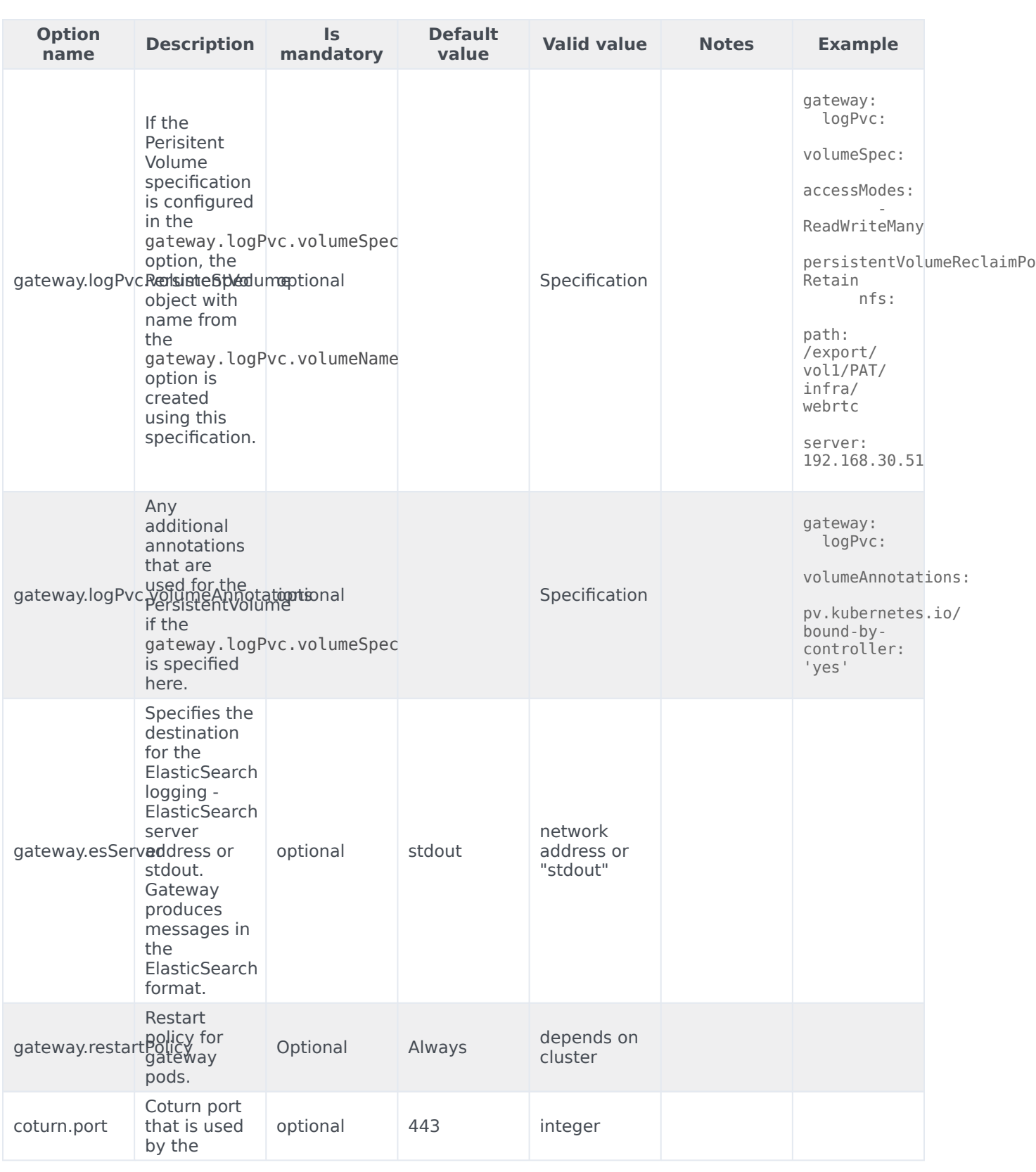

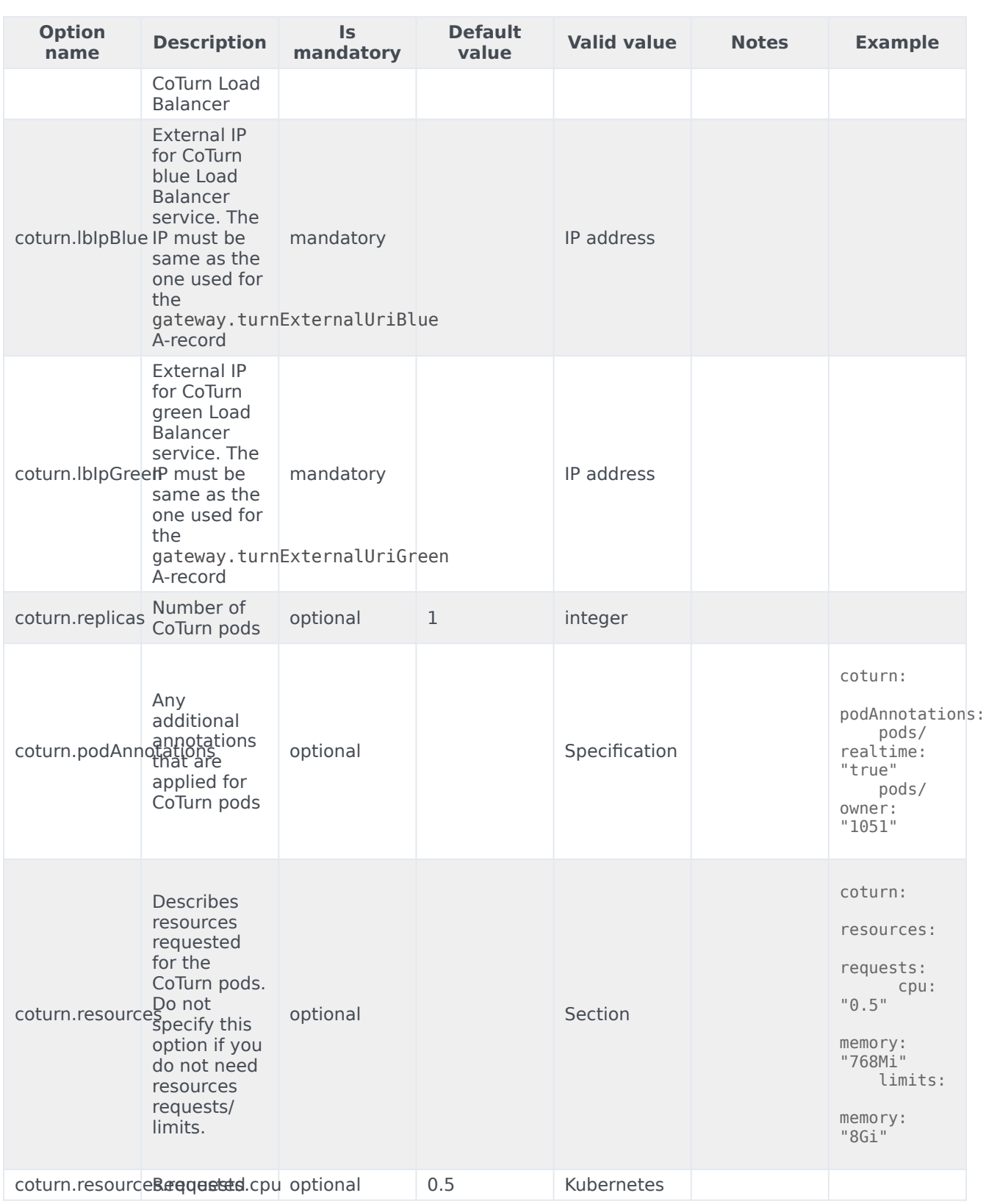

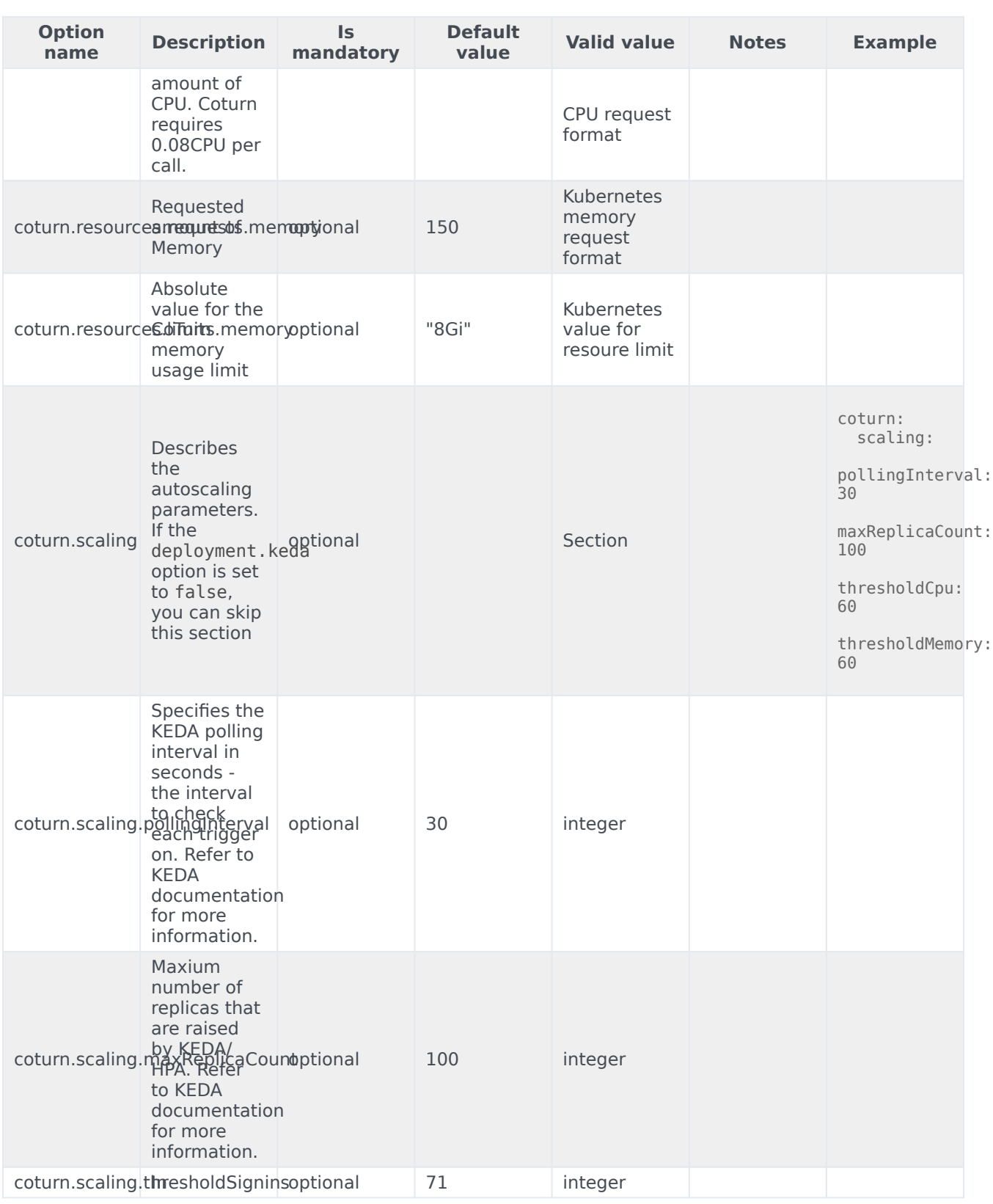

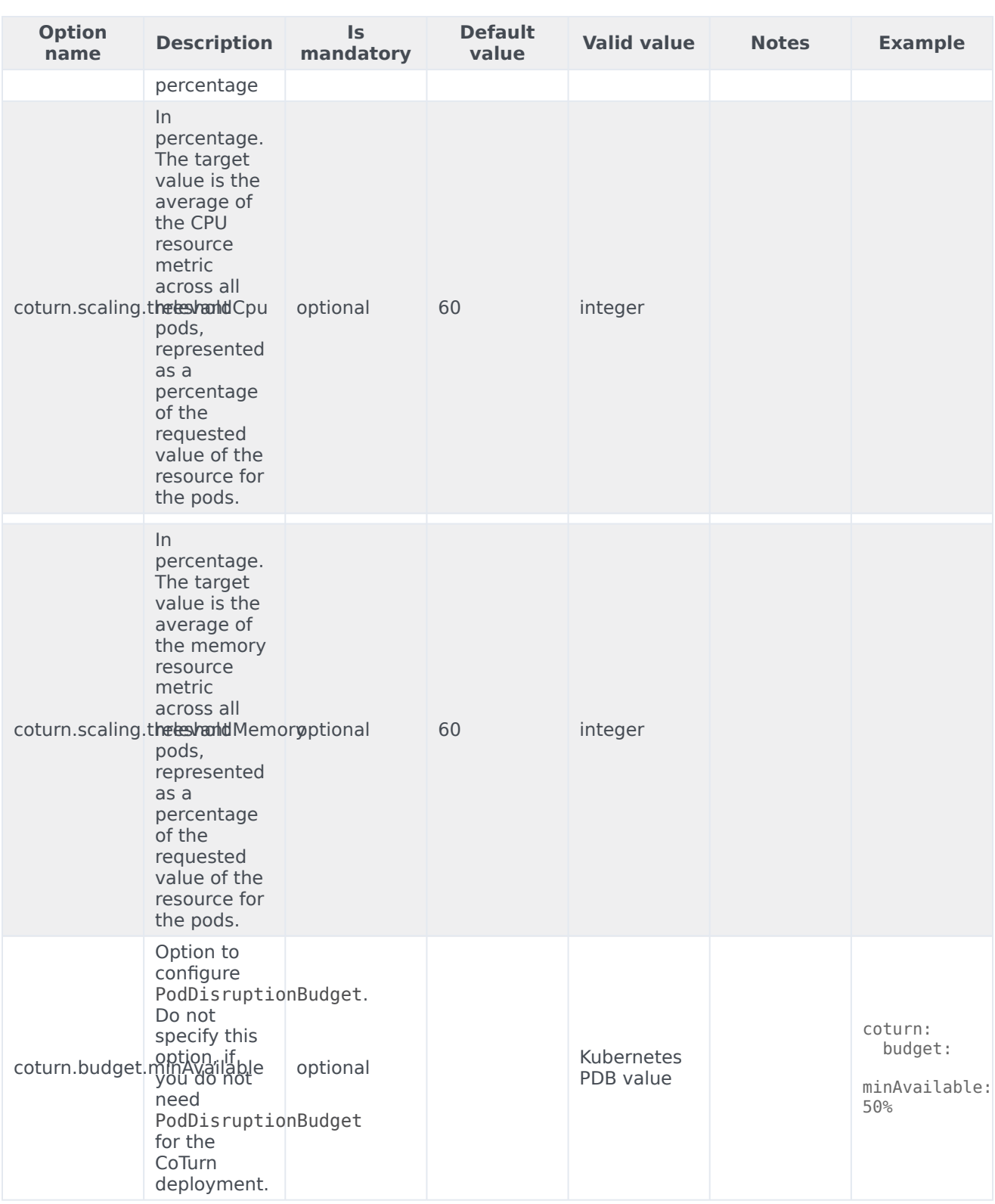

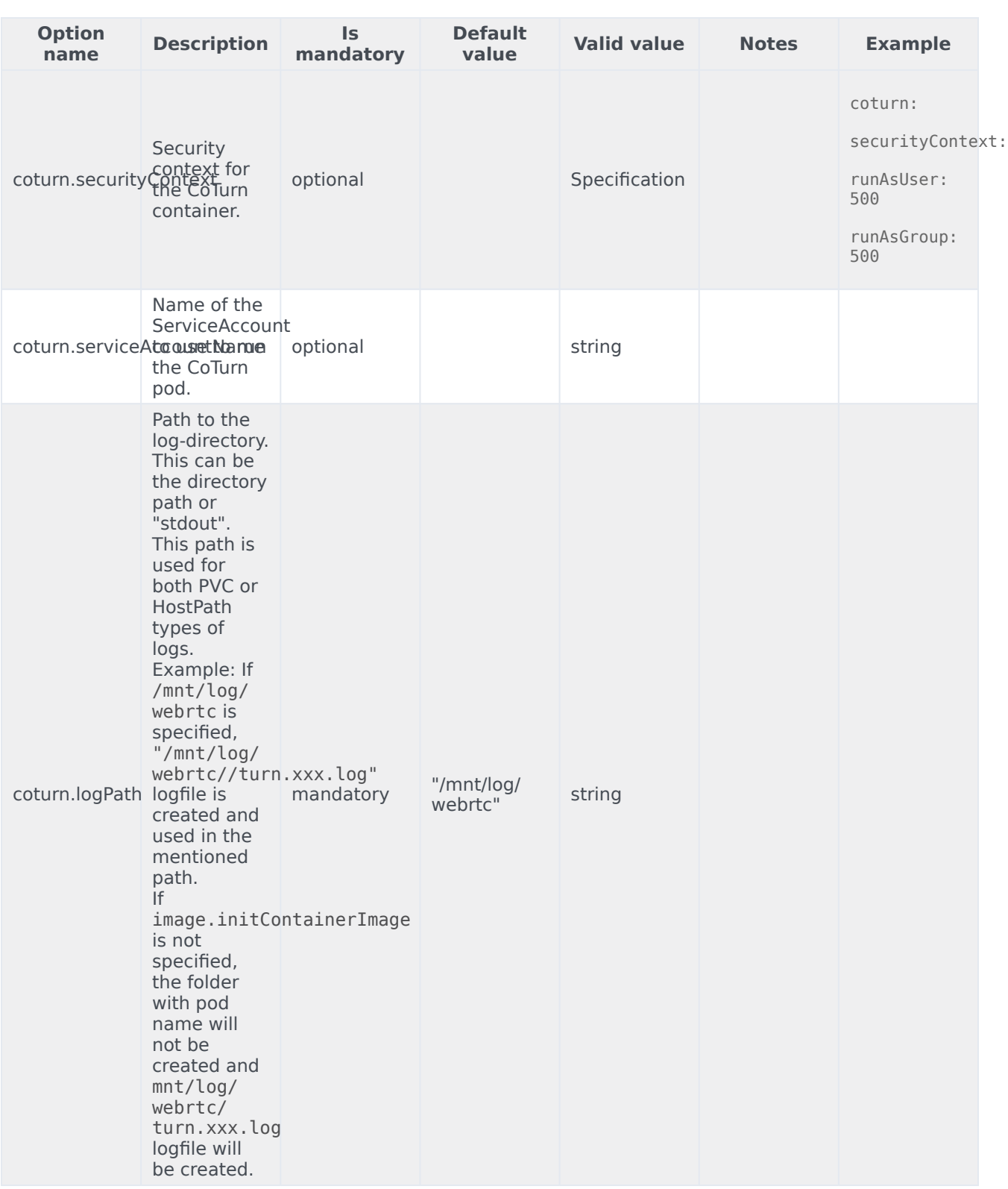

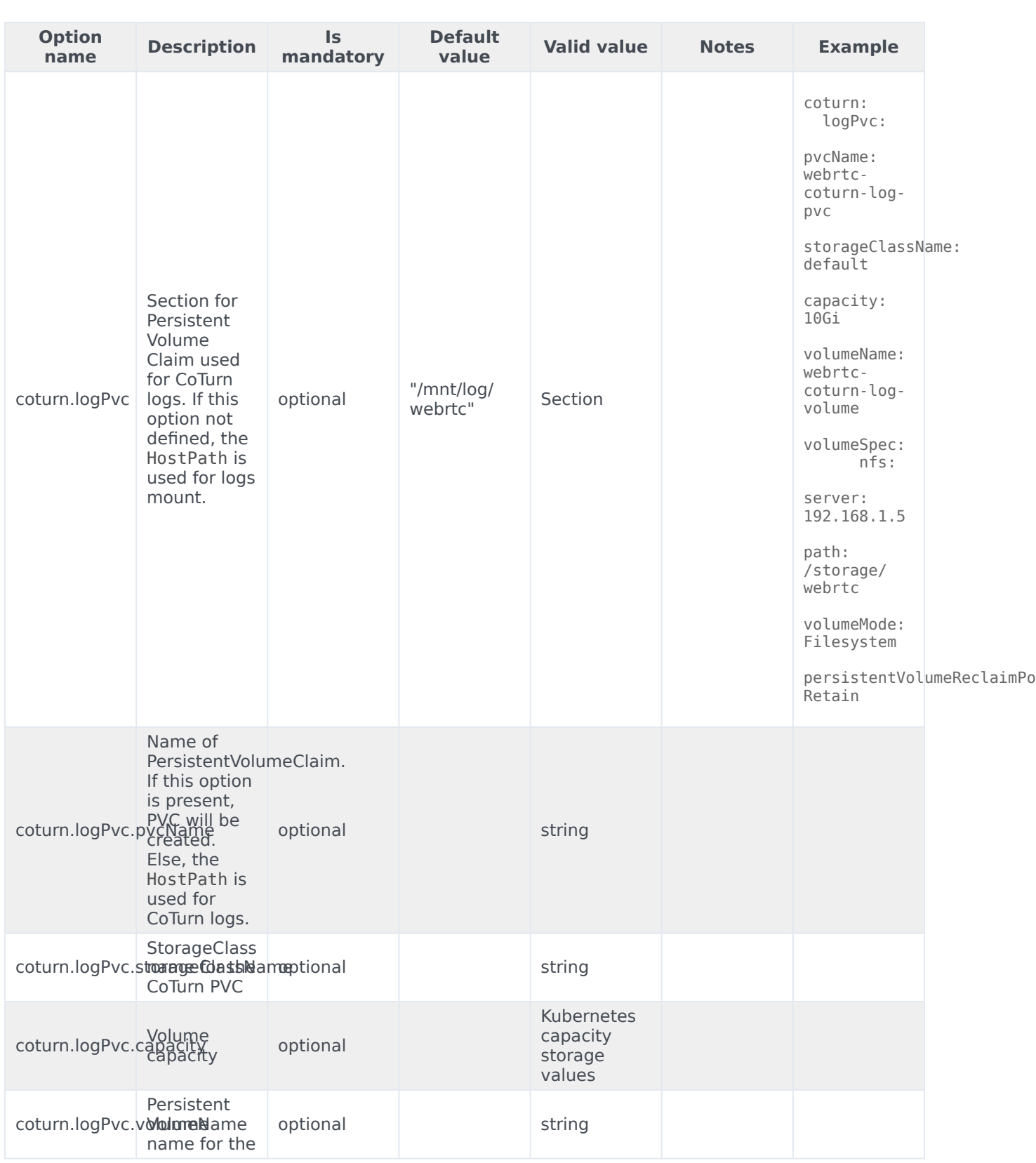

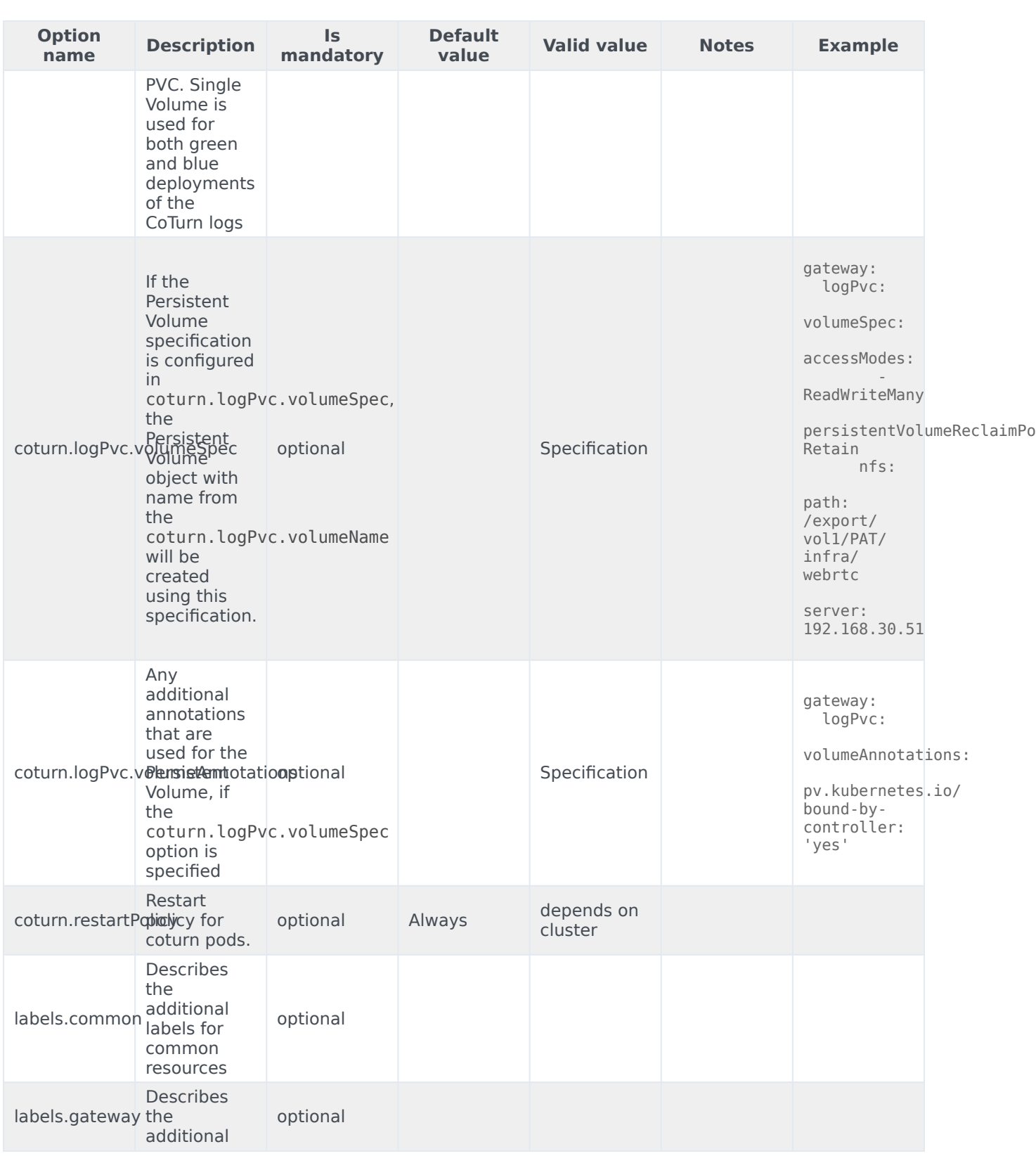

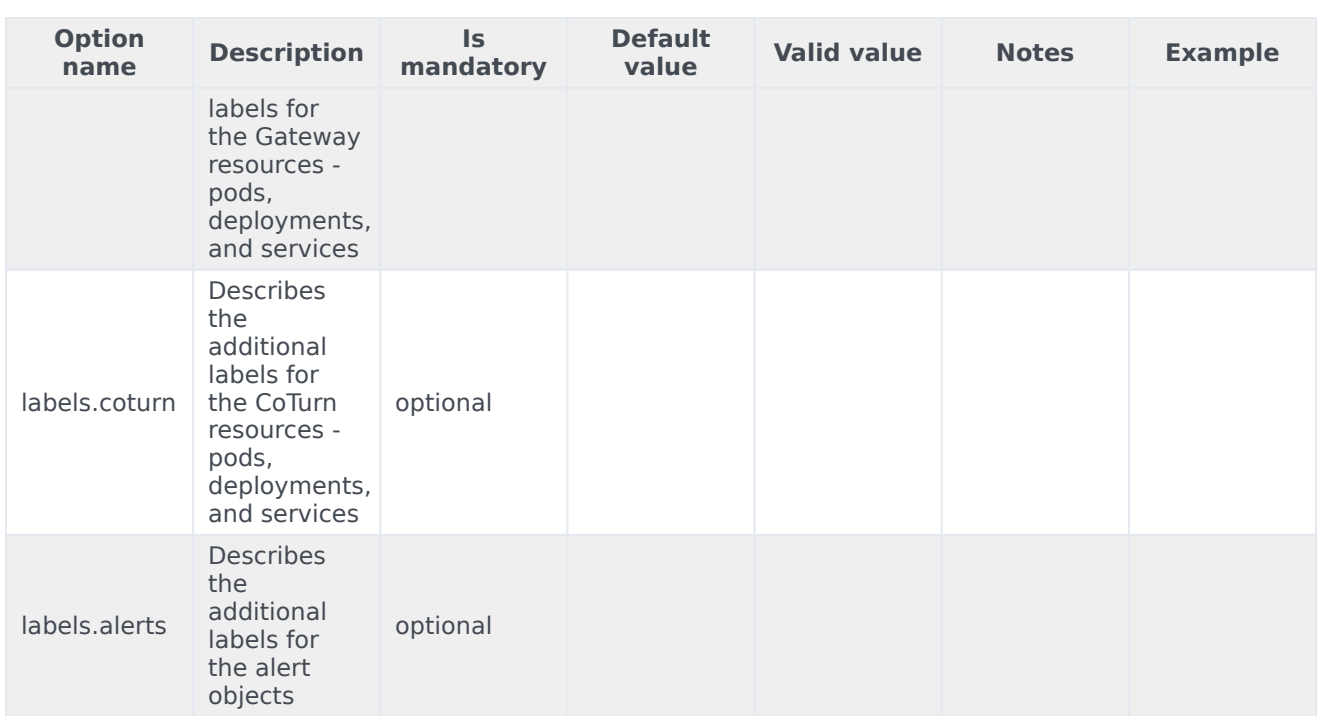

## <span id="page-22-0"></span>Configure Kubernetes

Document the layouts for the following so customers can create them if their Helm chart doesn't include a way to do this:

- ConfigMaps
- Secrets

## <span id="page-22-1"></span>Configure security

The security context settings define the privilege and access control settings for pods and containers.

By default, the user and group IDs are set in the **values.yaml** file as 500:500:500, meaning the **genesys** user.

```
securityContext:
  runAsNonRoot: true
  runAsUser: 500
  runAsGroup: 500
  fsGroup: 500
```
#### <span id="page-23-0"></span>Arbitrary UIDs in AKS

If you want to use arbitrary UIDs in your Azure Kubernetes Services deployment, override the **securityContext** settings in the **values.yaml** file, so that you do not define any specific IDs.

podSecurityContext: runAsNonRoot: true runAsUser: null runAsGroup: 0 fsGroup: null

securityContext: runAsNonRoot: true runAsUser: null runAsGroup: 0

### <span id="page-23-1"></span>Configure the service

Before proceeding with the deployment process, perform the following pre-steps:

- 1. **Review values-template.yaml in helm charts**: It provides all the available options with comments and explanations.
- 2. **Configure all the options in your own values file**: Configure/overwrite values for options that you need. Use the values-template.yaml file from the package that displays the list of available options with their description.

#### Important

Do not configure **deployment.type** and **deployment.color** options in values.yaml-file(s). These values should be used only during deployment process as command-line parameters to specify the deployment process.

#### Sample values.yaml file:

```
deployment:
  namespace: webrtc
  ingress:
    domain: apps.vce-c0.eps.genesys.com
    annotations:
       kubernetes.io/ingress.class: nginx01-internal
       nginx.ingress.kubernetes.io/affinity: cookie<br>nginx.ingress.kubernetes.io/affinity-mode: persistent
       nginx.ingress.kubernetes.io/affinity-mode:
       nginx.ingress.kubernetes.io/ssl-redirect: "false"<br>nginx.ingress.kubernetes.io/session-cookie-path: "/; Secure"
       nginx.ingress.kubernetes.io/session-cookie-path:
       nginx.ingress.kubernetes.io/session-cookie-samesite: None
  dnsPolicy: ClusterFirst
  dnsConfig:
    options:
```

```
- name: ndots
       value: "3"
 keda: false
 coturnDeployment: external
monitoring:
 enabled: false
 dashboards: false
 prometheusMetrics: false
 prometheusAlerts: false
image:
 imagePullSecrets:
  - webrtcjfrogsecret
 initContainerImage: pureengage-docker-staging.jfrog.io/alpine:3.7-curl
 webrtc: pureengage-docker-staging.jfrog.io/webrtc
 coturn: pureengage-docker-staging.jfrog.io/webrtc
 webrtcVersion: 9.0.000.88
 coturnVersion: 9.0.000.88
gateway:
 logPath: "/export/vol1/PAT/infra/webrtc"
  logPvc:<br>pvcName:
                          webrtc-gateway-log-pvc
   volumeName: webrtc-gateway-log-volume
   storageClassName: genesys-webrtc
   capacity: 5Gi
   volumespec:
     accessModes:
        - ReadWriteMany
      persistentVolumeReclaimPolicy: Retain
     nfs:
       path: /export/vol1/PAT/infra/webrtc
       server: 192.168.30.51
 esServer:
 replicas: 1
 workersCount: 1
 voiceSipProxy: voice-sipproxy.voice.svc.cluster.local:5080;transport=tcp
 turnExternalUriBlue: 192.168.30.208
 turnExternalUriGreen: 192.168.30.209
 authRedirectUri: http://gauth.apps.vce-c0.eps.genesys.com:80<br>authService: http://gauth-auth.gauth.svc.cluster.local:8
                        http://gauth-auth.gauth.svc.cluster.local:80
 envService: https://gws.apps.vce-c0.eps.genesys.com
 resources:
    requests:
     # NB! 800m per worker, MUST be integer, not string - will be multiplied by
workersCount in helm
      cpu: 800
     \# NB! 150Mi per worker, MUST be integer, not string - will be multiplied by
workersCount in helm
     memory: 150
   limits:
     memory: "8Gi"
 secrets:
   type: env
    env:
    gwsClient: external_api_client
    gwsSecret: secret
  securityContext:
    runAsUser: 500
```

```
runAsGroup: 500
coturn:<br>logPath:
                             "/export/vol1/PAT/infra/coturn/"
 logPvc:
   pvcName: webrtc-coturn-log-pvc
                             webrtc-coturn-log-volume<br>genesys-webrtc
   storageClassName: geness<br>capacity: 5Gi
    capacity:
   volumeSpec:
      accessModes:
        - ReadWriteMany
      persistentVolumeReclaimPolicy: Retain
      nfs:
        path: /export/vol1/PAT/infra/webrtc
        server: 192.168.30.51
 replicas: 1<br>port: 443
 port:
  lbIpBlue: 192.168.30.208
 lbIpGreen: 192.168.30.209
 securityContext:
    runAsUser: 500
    runAsGroup: 500
```
3. **PersistentVolume (PV) and PersistentVolumeClaim (PVC)**: If you plan to use PV for logs, create the PV and then specify it for PVC of Gateway and CoTurn.

PV can also be created during the common-infrastructure deployment. You should review the values-template.yaml file and then configure the PV specification for Gateway and CoTurn.

Single PV/PVC pair will be used for both Green and Blue deployments of Gateway, and another single PV/PVC pair will be used for both Green and Blue deployments of CoTurn.